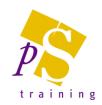

# **MICROSOFT TEAMS – THE BASICS**

### Prerequisites:

Attendees should be familiar with Microsoft Office and using the internet.

#### Who Should Attend?

This course is designed for non-technical users who are new or have basic knowledge of using Microsoft Teams.

**Duration: 2 hours** 

## **Topics Covered:**

- What is Teams
- Signing into Microsoft Teams
- Viewing Activity Feed, Chat, your Teams, Meetings and Files
- Chats
  - Creating Private & Group Chats
  - @Mentions
  - Use Emojis, Memes and Stickers
  - Sharing files
  - Format Chats
  - Chat Mute/Hide
- Searching for Chats, Files and People

- Working with Calendars
  - Adding a Calendar entry
  - Joining a meeting from your Calendar
- Meetings
  - Meet Now Start, Join and Share a meeting
  - Schedule a meeting
  - How to Join a Team Meeting
  - Dial in to a Meeting
  - Share your Desktop
  - Share PowerPoint Files
- Audio Calls
  - Start a call from a chat
  - Call a Phone Number
  - Answer a Call
  - Add someone to a call

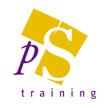

# **MICROSOFT TEAMS - INTRODUCTORY**

### Prerequisites:

Attendees should be familiar with Microsoft Office and using the internet.

#### Who Should Attend?

This course is designed for non-technical users who are new or have basic knowledge of using Microsoft Teams.

**Duration: 3 hours** 

## **Topics Covered:**

- What is Teams
- Signing into Microsoft Teams
- Viewing Activity Feed, Chat, your Teams, Meetings and Files
- Understanding Teams, Channels and Tabs
- Channels
  - Create a Channel
  - Delete a Channel
  - Channel Management
- Conversations
  - Adding content into Conversation
  - Formatting your conversation
  - Message all Team members or a Person
  - @Mentions
  - Use Emojis, Memes and Stickers
- Adding Tabs Office and other
  - Adding Uploaded Excel File to a Tab
  - Start a Tab conversation
- Activity and Notifications
  - Activity Filters and Alerts
- Working with Calendars
  - Adding a Calendar entry
  - Joining a meeting from your Calendar

- File Storage and Management
  - Uploading Files
  - Share a File
  - Organising Team Files
  - Moving and Copying Files
- Chats
  - Creating Private Chats
  - Sharing files
  - Format Chats
  - Chat Mute/Hide
- Searching for Chats, Files and People
- Meetings
  - Meet Now Start, Join and Share a meeting
  - Schedule a meeting
  - How to Join a Team Meeting
  - Dial in to a Meeting
  - Share your Desktop
  - Share PowerPoint Files
  - Private Meetings
- Audio Calls
  - Start a call from a chat
  - Call a Phone Number
  - Answer a Call
  - Add someone to a call